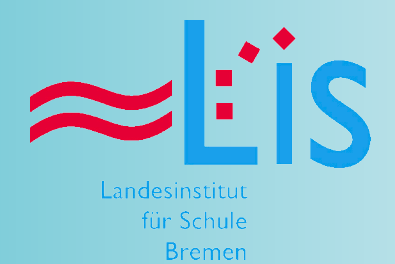

İ Medien

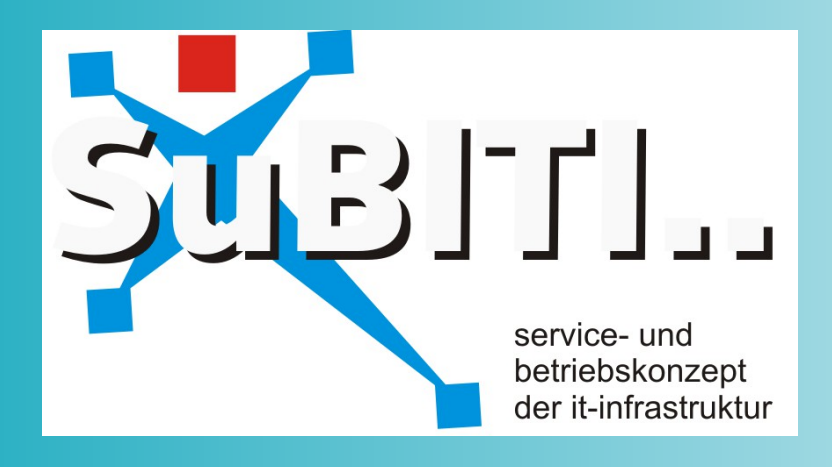

# **SuBITI am LIS**

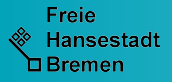

**Inhaltsverzeichnis** 

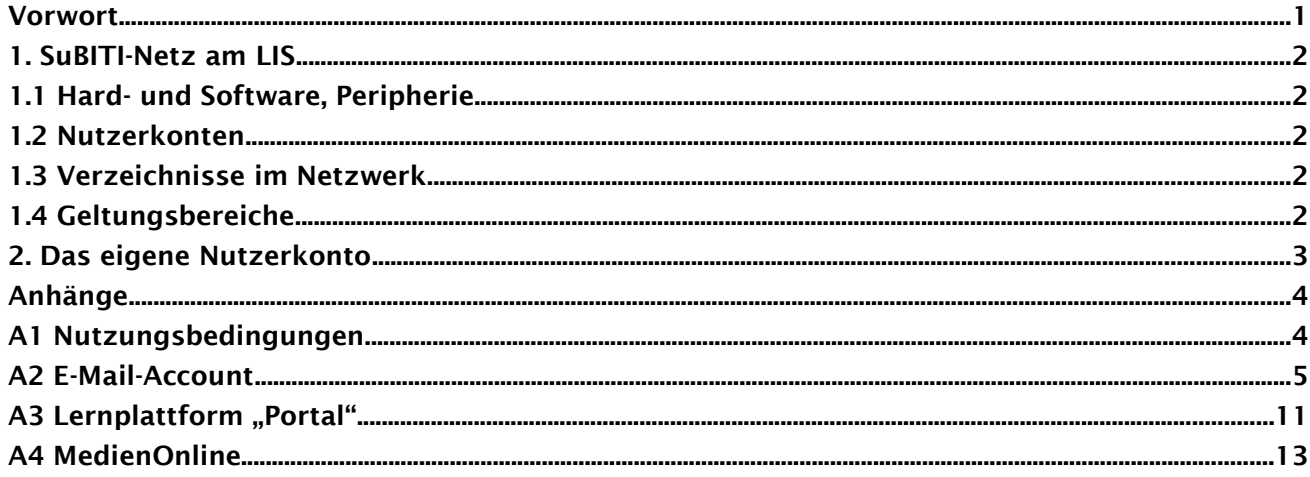

# **SuBITI am LIS**

# Herausgeber:

Landesinstitut für Schule Zentrum für Medien Große Weidestraße 4-16 28195 Bremen

Michael Plehnert, LIS 50-1 mplehnert@lis.bremen.de Tel. +49-421-361-15816

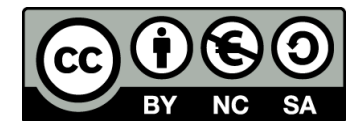

Juli 2013

# Vorwort

#### *Gute Medien machen Schule*

Liebe Referendarinnen und Referendare, liebe Kolleginnen und Kollegen,

digitale Medien prägen die Lebenswelt junger Menschen in vielfältiger und nachhaltiger Weise und sind ein wesentlicher Sozialisationsfaktor. Kinder und Jugendliche bedienen sich in ihrer täglichen Lebensund Freizeitgestaltung, in ihrer Kommunikation und ihren kulturellen Ausdrucksformen diverser medialer Möglichkeiten. So lebt die heutige Schülergeneration bei der Nutzung von digitalen Medien in zwei verschiedenen Welten: Während zu Hause Notebooks, Spielekonsolen und Smartphones um die Gunst der Kinder buhlen und sie je nach Bildungsinteresse auch für das schulische Lernen eingesetzt werden, liegt Deutschland im OECD-Vergleich bei der Nutzung digitaler Medien im Unterricht auf den hinteren Rängen.

Schule muss die Lebenssituation und die Bedürfnisse der Kinder und Jugendlichen beachten und neue Lern-Erfahrungen für sie ermöglichen. Der Medienbildung kommt in Zusammenhang mit der Veränderung der Lernkultur eine entscheidende Bedeutung zu. Medienbildung in der Schule setzt voraus, dass Lehrkräfte selbst über informationstechnische Grundkenntnisse und vor allem über medienpädagogische Kompetenz verfügen. Ihre Stärkung muss demnach auch verpflichtendes Ziel der Lehrerausund -fortbildung sein.

Die strukturelle Verankerung der Medienbildung, die verbindlicher und prüfungsrelevanter Bestandteil in der ersten und zweiten Phase der Lehrerbildung ist, sowie eine Festschreibung medienpädagogischer Themen als (verpflichtende) Inhalte in der dritten Phase der Lehrerbildung ist eines der strategischen Ziele, das auch im Landesinstitut ganz oben auf der Agenda steht. Die gezielte und nachhaltige Beschäftigung mit Medien als Lernwerkzeug und Unterrichtsgegenstand ist ein Kennzeichen guter Schule und begünstigt das lebenslange Lernen. Für das Lehren und Lernen mit Medien will das LIS die strukturellen, organisatorischen und technischen Rahmenbedingungen im Hause optimieren, ausbauen und den ausbildungsdidaktischen Erfordernissen anpassen.

In diesem Sinne ist "SuBITI im LIS" ein wesentlicher Schritt, mit dem das IT-Konzept der Schulen auf das Landesinstitut übertragen wird und die Nutzerinnen und Nutzer hier dieselbe digitale Lernumgebung vorfinden wie im Klassenzimmer.

Wir wünschen Ihnen einen erfolgreichen Einstieg, denn gute Schule braucht gute Medien!

AVerice Mileen

Dr. Wolff Fleischer-Bickmann Direktor des Landesinstituts für Schule

 $R(L)$ 

Dr. Rainer Ballnus Leiter, Zentrum für Medien

Das LIS verfügt in T.33 über einen mit Rechnern ausgestatteten Seminarraum. Diese Rechner entsprechen der Ausstattung, wie sie auch an vielen Schulen der Stadtgemeinde Bremen vorzufinden ist. Die zur Nutzung wesentlichen Aspekte werden im Folgenden vorgestellt.

Mit *SuBITI* wird das "Service- und Betriebskonzept für die IT-Infrastruktur" an den Schulen bezeichnet. Es umfasst die Beschaffung, den laufenden Betrieb, den technischen und pädagogischen Support sowie die Entsorgung von zurzeit etwa 8.000 Geräten. Im laufenden Schuljahr arbeiten etwa 130 Schulen nach diesem Konzept.

#### 1.1 Hard- und Software, Peripherie

In T.33 stehen 15 miteinander vernetzte Rechnerarbeitsplätze und ein Drucker zur Verfügung.

Die Rechner sind mit dem Betriebssystem Windows XP und etlichen Softwaretiteln bespielt, die im Rahmen von Aus- und Fortbildung benötigt werden und auch an vielen Schulen verfügbar sind:

- Internet: Firefox als Standardbrowser, Internet Explorer
- Office: LibreOffice 4, MS-Office 2003
- Multimedia: VLC Media Player, Windows Media Player

An einen dieser Rechner ist ein interaktives Whiteboard (IWB) angeschlossen. Weitere IWBs stehen in vielen Seminarräumen zur Verfügung.

# 1.2 Nutzerkonten

Zur Anmeldung an den Rechnern ist ein Nutzerkonto (Benutzername und zugehörendes Kennwort) zwingend erforderlich. Die Konten werden zentral vom LIS (Abschnitt Personal und Zulassung bzw. Abteilung Schulentwicklung/Personalentwicklung) beantragt und vom Ref. 15 der SfBW eingerichtet. Der Benutzername hat die Form **v.nachname**, bei mehrfach vorkommenden Namen eventuell gefolgt von einer laufenden Nummer.

Nach erfolgreicher Anmeldung verfügen die Nutzer/ -innen auf den Rechnern über eingeschränkte Rechte. Alle verfügbaren Programme können genutzt werden, die Installation von zusätzlicher Software ist nicht möglich.

Die "Eigenen Dateien" werden nicht auf dem lokalen Rechner, sondern auf einem Server gespeichert. Sie stehen – unabhängig vom einzelnen Rechner – an jedem Arbeitsplatz in diesem Netzwerk zur Verfügung.

Ein schulisches Nutzerkonto kann im LIS *nicht* verwendet werden, weil diese Zugänge (derzeit noch) begrenzt sind auf *ein* lokales Netz bzw. *eine* bestimmte Schule. Die einzige Ausnahme bildet der *Schul-Hotspot*, der mit einem SuBITI-Account auch aus einer beliebigen Schule genutzt werden kann.

#### 1.3 Verzeichnisse im Netzwerk

Im Verzeichnis "*Eigene Shares*" befinden sich Verweise zu allen gemeinsam nutzbaren Speicherorten. Dazu gehören der "Marktplatz" (für alle Nutzer/-innen) sowie der "*715-LMarkt*". Referendar/-innen werden der Gruppe ihres Hauptseminars zugeordnet und haben damit Zugriff auf das dazu gehörende Gruppenverzeichnis.

# 1.4 Geltungsbereiche

Die o. g. Nutzerkonten eröffnen folgende Zugänge:

- Alle Rechner im pädagogischen Netzwerk an den Standorten Am Weidedamm und Große Weidestraße
- Dienstliche E-Mail-Adresse nach dem Schema **v.nachname@schule.bremen.de** mit webbasierter Oberfläche unter **mail.schule.bremen.de**
- Persönlicher Zugang zur Lernplattform unter **www.portal.schule.bremen.de**
- Recherche und Download von (online-) Medien unter **www.medien.schule.bremen.de**
- WLAN "Schul-Hotspot"

Weitere Angebote werden folgen.

# 2. Das eigene Nutzerkonto

Sie haben schriftlich Ihren persönlichen *Benutzernamen* erfahren. Er besteht in der Regel aus dem Anfangsbuchstaben des Vornamens, einem Punkt und dem Nachnamen.

Das dazu gehörende *Passwort* kennen Sie ebenfalls.

Das anfangs vergebene Kennwort können Sie wie folgt ändern:

1. Im pädagogischen Netz Ihrer Schule oder im LIS im Browser die Adresse

#### <https://adam.schule.bremen.de/umc>

aufrufen. Benutzernamen und Passwort eingeben, mit "Anmelden" bestätigen:

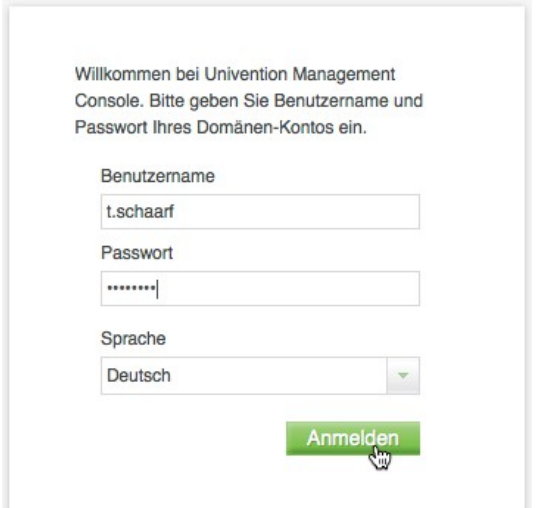

2. Modul "Passwort ändern" aufrufen und (neues) Passwort doppelt eingeben:

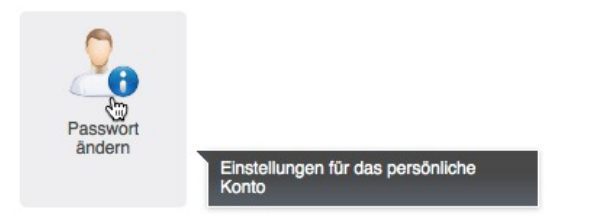

3. Eingabe mit "Änderungen speichern" bestätigen, abmelden und Browser beenden.

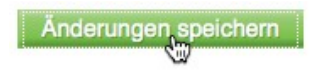

Mit Ihrem Benutzerkonto können Sie folgende Dienste nutzen:

- Anmeldung an den Rechnern im pädagogischen Netz des LIS.
- Anmeldung am Webmailer für Ihre dienstliche E-Mail-Adresse:

[mail.schule.bremen.de](http://mail.schule.bremen.de/)

• Anmeldung an der Lernplattform für die Bremer Schulen:

[www.portal.schule.bremen.de](http://www.portal.schule.bremen.de/)

• Recherche und Download der Angebote von MedienOnline:

[www.medien.schule.bremen.de](http://www.medien.schule.bremen.de/)

Anmeldung am WLAN "Schul-Hotspot" Hier finden Sie Hinweise zur (einmaligen) Einrichtung Ihres Endgerätes: [www.lis.bremen.de/info/wlan](http://www.lis.bremen.de/info/wlan)

# Anhänge

#### A1 Nutzungsbedingungen

#### 1. Allgemeines

Die Computereinrichtung des LIS steht den Ausund Fortbildenden sowie allen Teilnehmer/-innen von Veranstaltungen, zur Gremienarbeit und im eigenverantwortlichen Umgang zur Festigung der Medienkompetenz zur Verfügung. Im Umgang mit der verfügbaren Ausstattung gelten die folgenden Regelungen.

# 2. Regeln für jede Nutzung der IT-Infrastruktur des LIS

### 2.1. Passwörter

Alle Nutzer/-innen erhalten eine individuelle Nutzerkennung und wählen sich ein Passwort, womit sie sich an allen zur Aus- und Fortbildung verfügbaren Computern des LIS anmelden können. Vor der ersten Benutzung muss ggf. das eigene Benutzerkonto, der Account, freigeschaltet werden; ohne individuelles Passwort ist keine Arbeit am Computer möglich. Dies gilt nicht bei anonymen Zugängen.

Nach Beendigung der Nutzung haben sich alle am Computer abzumelden. Für unter der Nutzerkennung erfolgte Handlungen werden alle verantwortlich gemacht. Deshalb muss das Passwort vertraulich behandelt werden. Das Arbeiten unter einem fremden Passwort ist verboten. Wer ein fremdes Passwort erfährt, ist verpflichtet, dieses einer für das LIS zuständigen Person mitzuteilen. Wer bei den einzelnen Regelungen für das LIS handelt (Systembetreuer/Medienbeauftragter), ist von der LIS-Leitung festgelegt und intern bekannt gemacht.

#### 2.2. Verbotene Nutzungen

Die gesetzlichen Bestimmungen des Strafrechts, Urheberrechts und des Jugendschutzrechts sind zu beachten. Es ist verboten, pornographische, Gewalt verherrlichende oder rassistische Inhalte aufzurufen oder zu versenden. Werden solche Inhalte versehentlich aufgerufen, ist die Anwendung zu schließen und dem Medienbeauftragten Mitteilung zu machen.

#### 2.3. Datenschutz und Datensicherheit

Das LIS ist in Wahrnehmung seiner Aufsichtspflicht berechtigt, den Datenverkehr zu speichern und zu kontrollieren. Diese Daten werden in regelmäßigen Abständen, spätestens jedoch zu Beginn eines jeden neuen Schuljahres gelöscht. Dies gilt nicht, wenn Tatsachen den Verdacht eines schwerwiegenden Missbrauches der LIS-Computer begründen. Das LIS wird von seinen Einsichtrechten nur in Fällen des Verdachts von Missbrauch und durch verdachtsunabhängige Stichproben Gebrauch machen.

# 2.4. Eingriffe in die Hard- und Software

Veränderungen der Installation und Konfiguration der Arbeitsstationen und des Netzwerkes sowie Manipulationen an der Hardwareausstattung sind grundsätzlich untersagt, Sanktionen regelt das LIS. Unnötiges Datenaufkommen durch Laden und Versenden von großen Dateien (z.B. Grafiken, Soundoder Videodateien) ist zu vermeiden. Sollte ein Nutzer unberechtigt größere Datenmengen in seinem Arbeitsbereich ablegen, ist das LIS berechtigt, diese Daten zu löschen.

#### 2.5. Schutz der Geräte

Die Bedienung der Hard- und Software hat entsprechend den Instruktionen zu erfolgen. Störungen oder Schäden sind sofort der für die Computernutzung verantwortlichen Person zu melden. Wer schuldhaft Schäden verursacht, hat diese zu ersetzen.

# 2.6. Nutzung des Internet

Der Internet-Zugang soll grundsätzlich nur für Zwecke der Aus- und Fortbildung genutzt werden. Das LIS ist nicht für den Inhalt der über seinen Internet-Zugang abrufbaren Angebote verantwortlich. Im Namen des LIS dürfen weder Vertragsverhältnisse eingegangen noch ohne Erlaubnis kostenpflichtige Dienste im Internet benutzt werden. Bei der Weiterverarbeitung von Downloads sind Urheber- oder Nutzungsrechte zu beachten.

# A2 E-Mail-Account

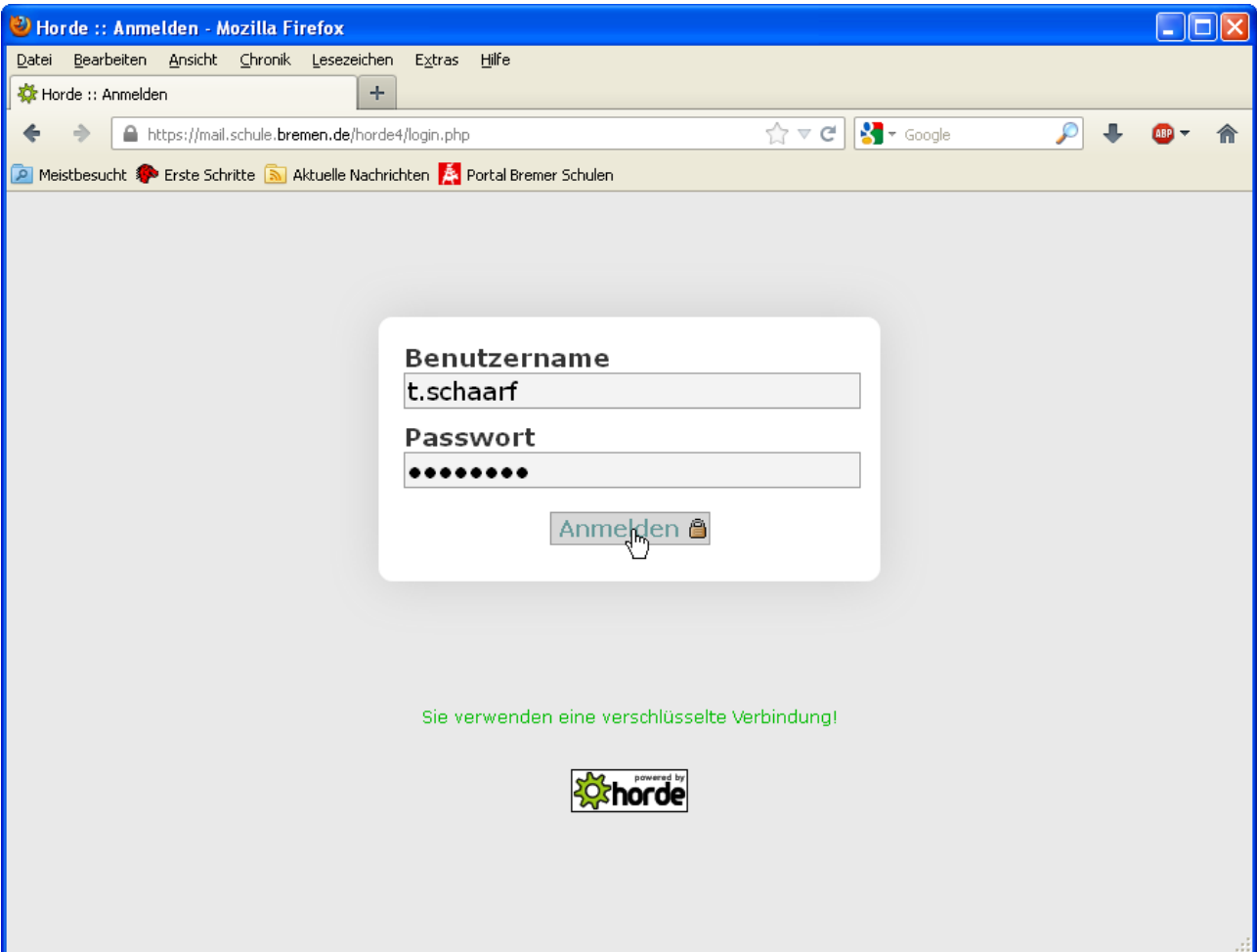

Zu jedem Nutzerkonto gehört eine E-Mail-Adresse der Form **v.nachname@schule.bremen.de**. Sie ist unter **mail.schule.bremen.de** von jedem Browser auf jedem Rechner mit Internetzugang zu erreichen. Dafür ist keinerlei Installation erforderlich, persönliche Informationen werden auf dem jeweiligen Rechner nicht gespeichert und E-Mails können von überall gelesen und geschrieben werden.

Ein E-Mail-Programm am heimischen Arbeitsplatz, kann so eingerichtet werden, dass es die E-Mails (auch) für diesen (dienstlichen) Account verwaltet. Das vom Server verwendete IMAP-Protokoll stellt sicher, dass E-Mails auch dann noch über die Web-Oberfläche erreichbar sind, wenn bereits ein Austausch mit dem E-Mail-Programm stattgefunden hat.

Dazu wird ein neues Konto mit folgenden Einstellungen angelegt:

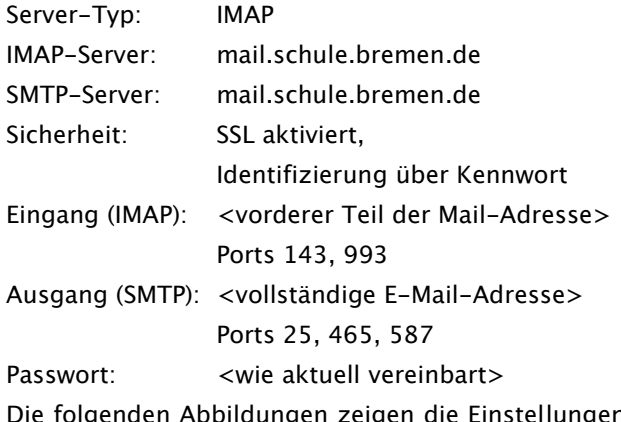

Die folgenden Abbildungen zeigen die Einstellungen für verbreitete E-Mail-Programme. Eventuell auftauchende Nachfragen nach dem Zertifikat des Mailservers können ohne Bedenken akzeptiert werden.

# IMAP-Einstellungen:

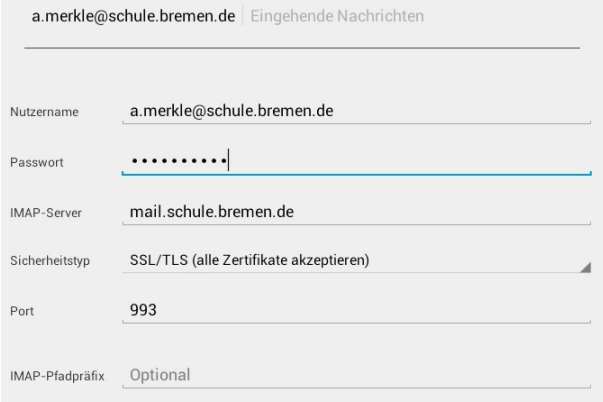

# SMTP-Einstellungen:

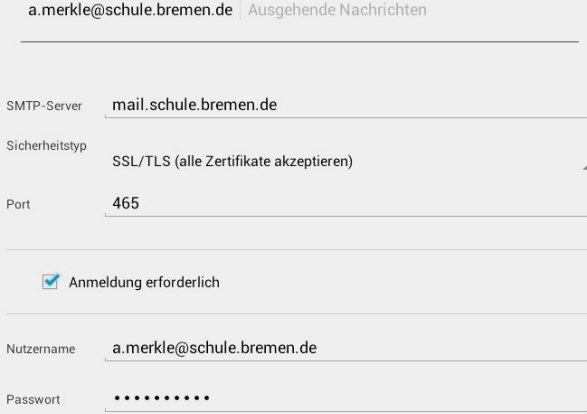

# E-Mail-App (Android 4.1.2)

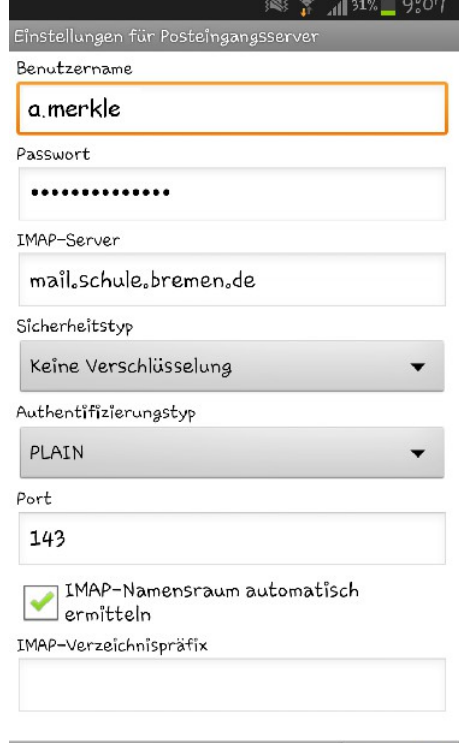

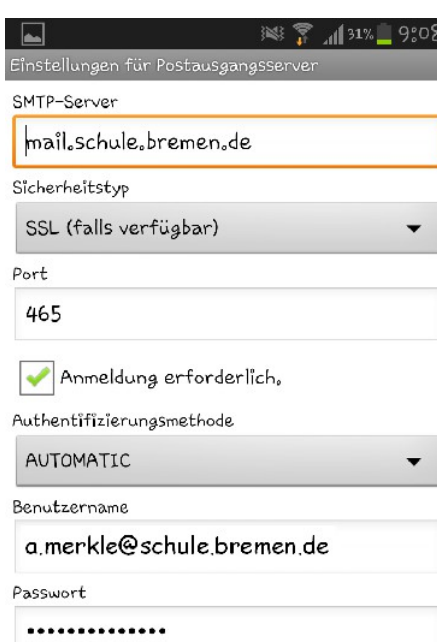

L

ι

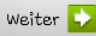

Weiter **D** 

# Mail (Version 4.6, Mac OS X 10.6)

Über das Menü "Mail - Einstellungen..." werden die eingerichteten Accounts aufgerufen.

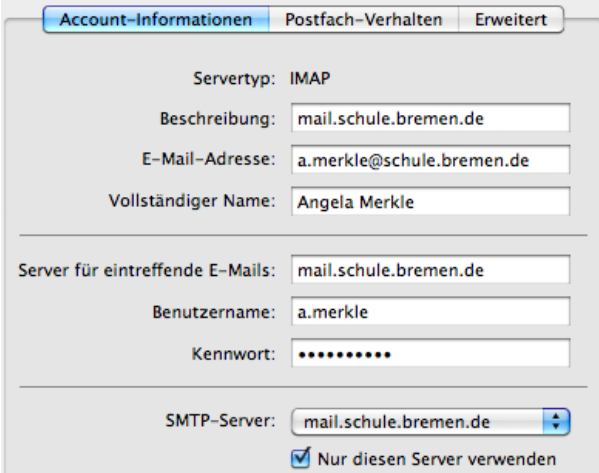

# Mail (Version 6.2, Mac OS X 10.8.2)

Über das Menü "Mail - Einstellungen..." werden die eingerichteten Accounts aufgerufen.

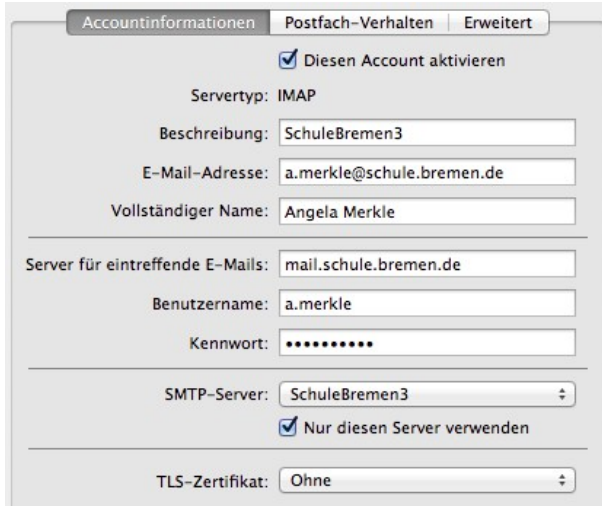

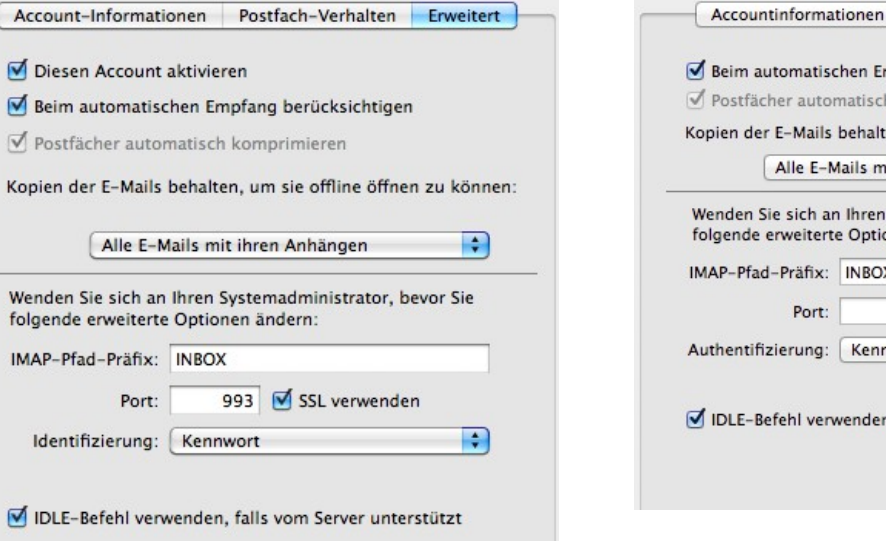

# SMTP-Einstellungen:

 $\blacksquare$  Beim

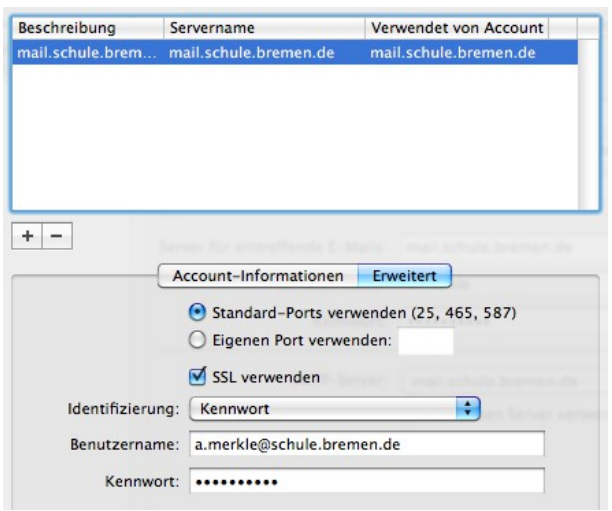

# Postfach-Verhalten Erweitert mpfang berücksichtigen h komprimieren ten, um sie offline öffnen zu können: it ihren Anhängen  $\ddot{\ast}$ Systemadministrator, bevor Sie onen ändern: 143 SSL verwenden  $\overline{\cdot}$ nwort n, falls vom Server unterstützt

#### SMTP-Einstellungen:

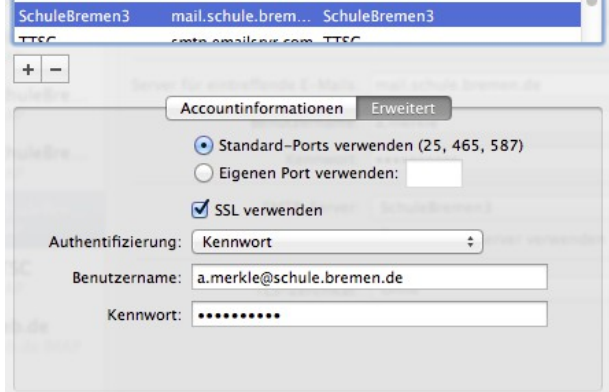

# Outlook 2003 (Version 11.8330.8341)

Über das Menü "Extras - Konten" können die Einstellungen für jedes eingerichtete Konto vorgenommen werden.

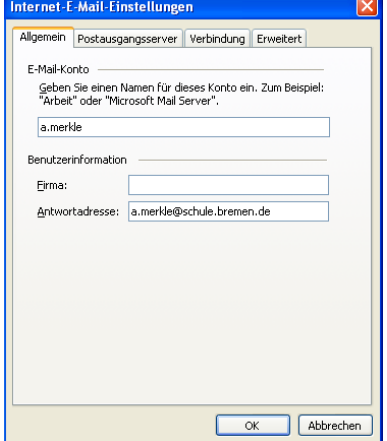

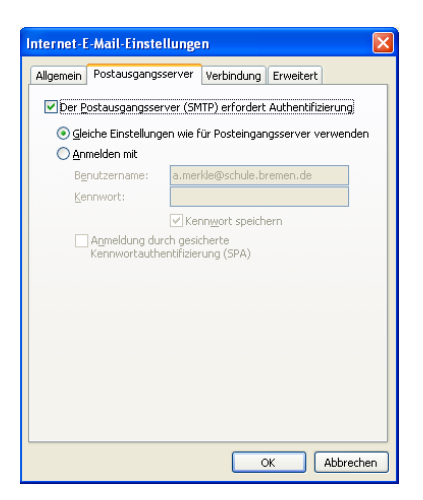

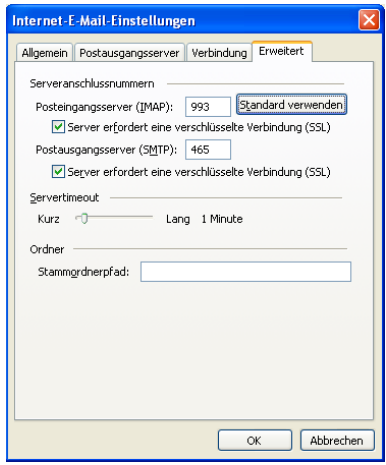

Thunderbird (Version 17.02 unter Mac OS X 10.8.2) Über "Konten-Einstellungen bearbeiten" werden die Einstellungen aufgerufen.

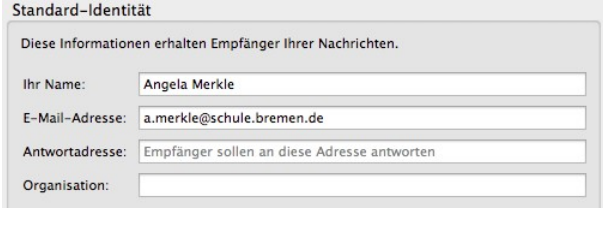

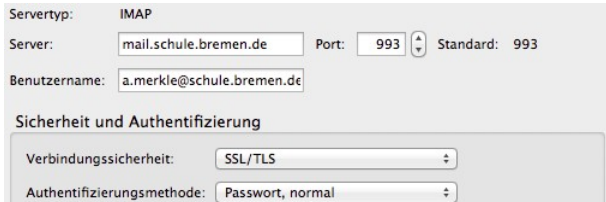

# SMTP-Einstellungen:

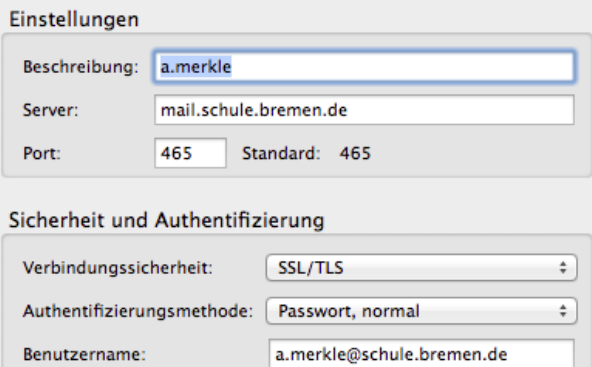

# Windows Live Mail Version 2012

(Build 16.4.3505.0912)

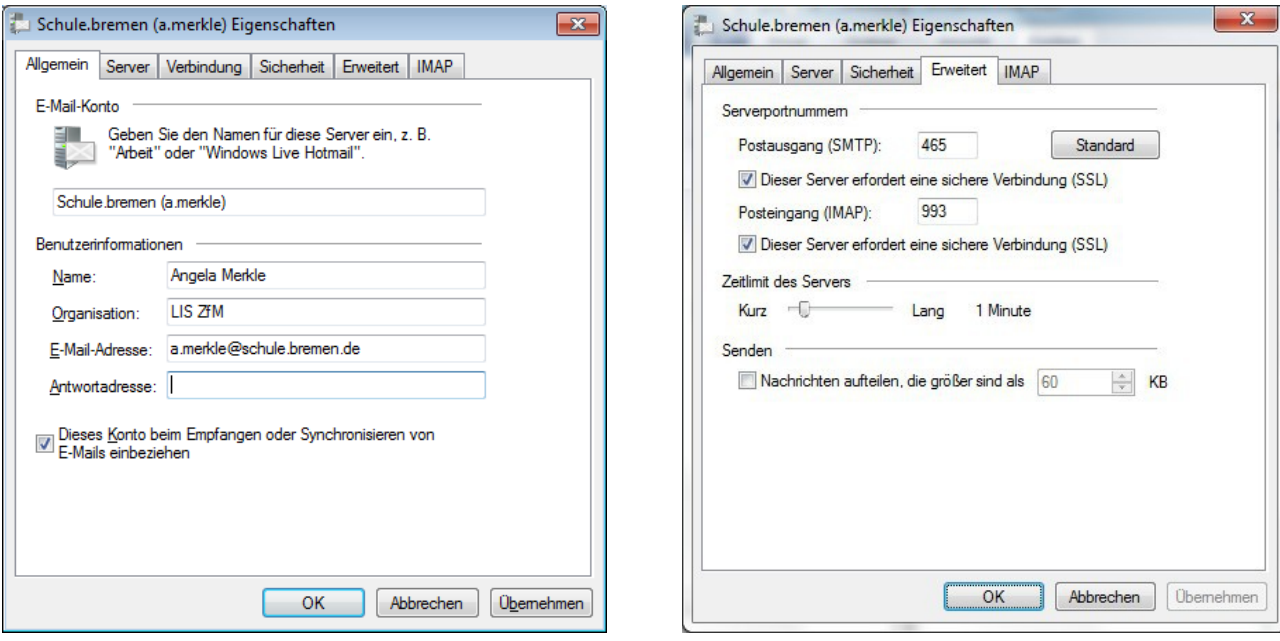

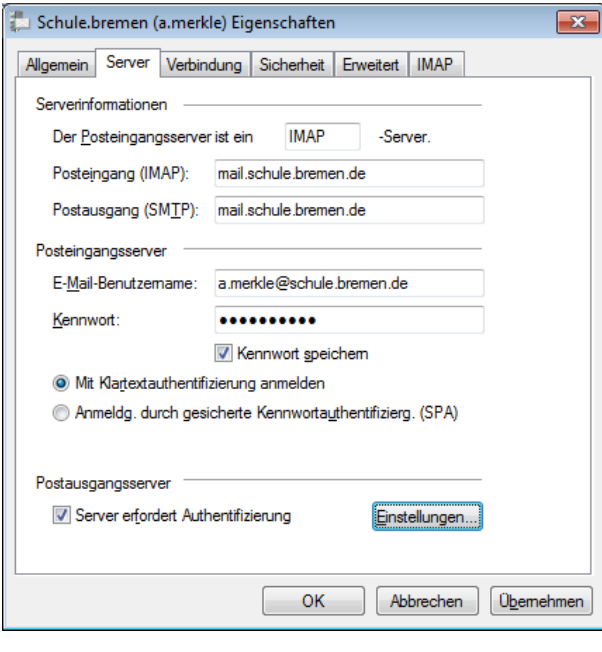

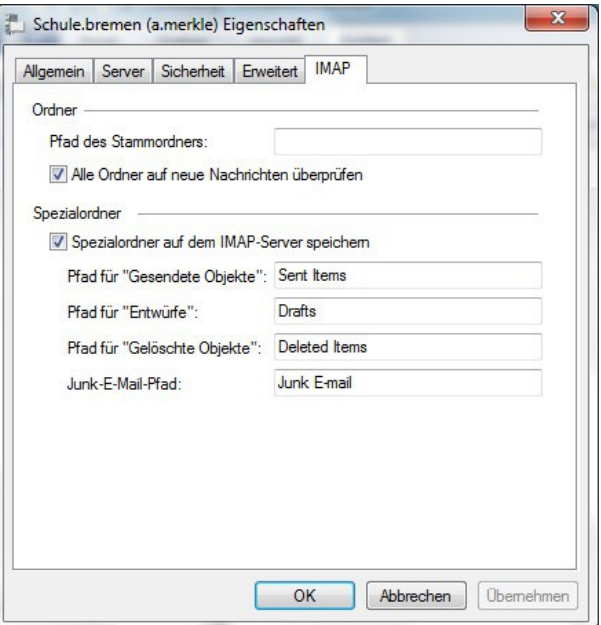

# iPad Mail-App (iOS 6.1) Android Mail-App

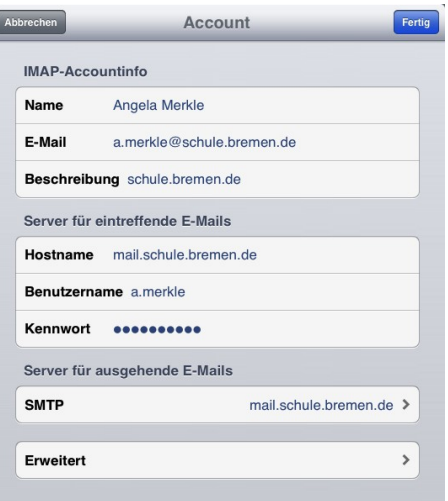

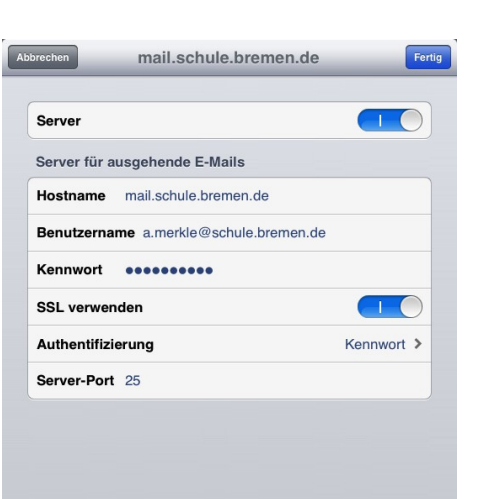

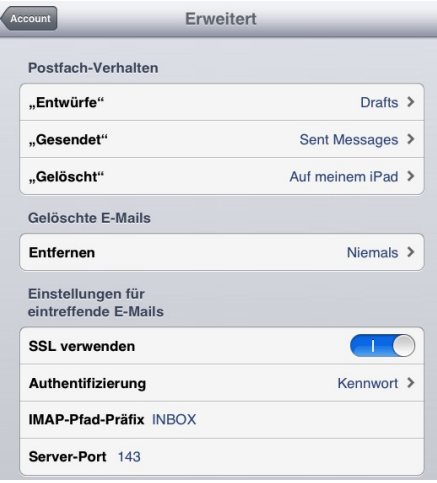

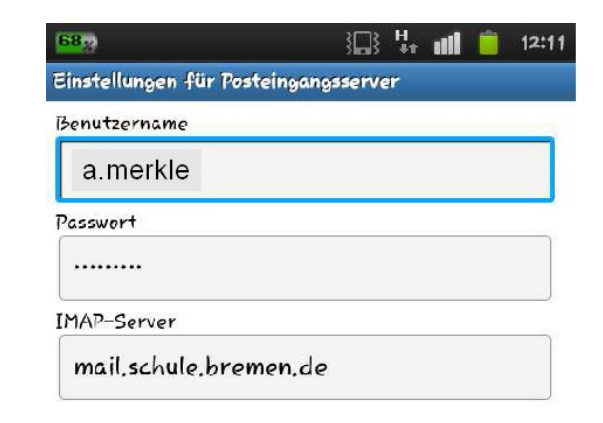

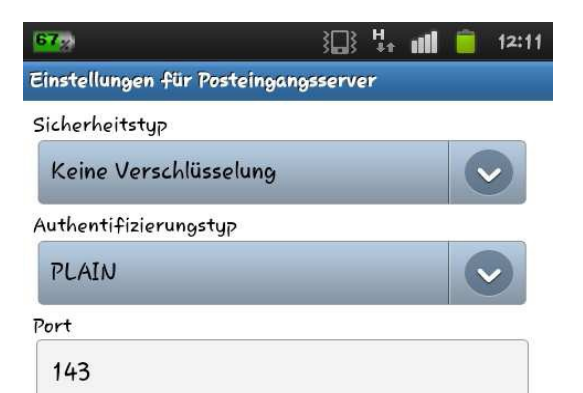

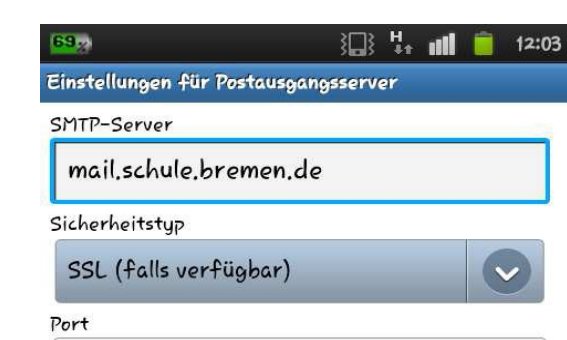

# A3 Lernplattform ..Portal"

Mit dem Portal stellt die Bildungsbehörde allen Schulen in Bremen und Bremerhaven kostenlos eine Lernplattform zur Verfügung.

Mit Ihrem Nutzerkonto können Sie das Portal sofort verwenden!

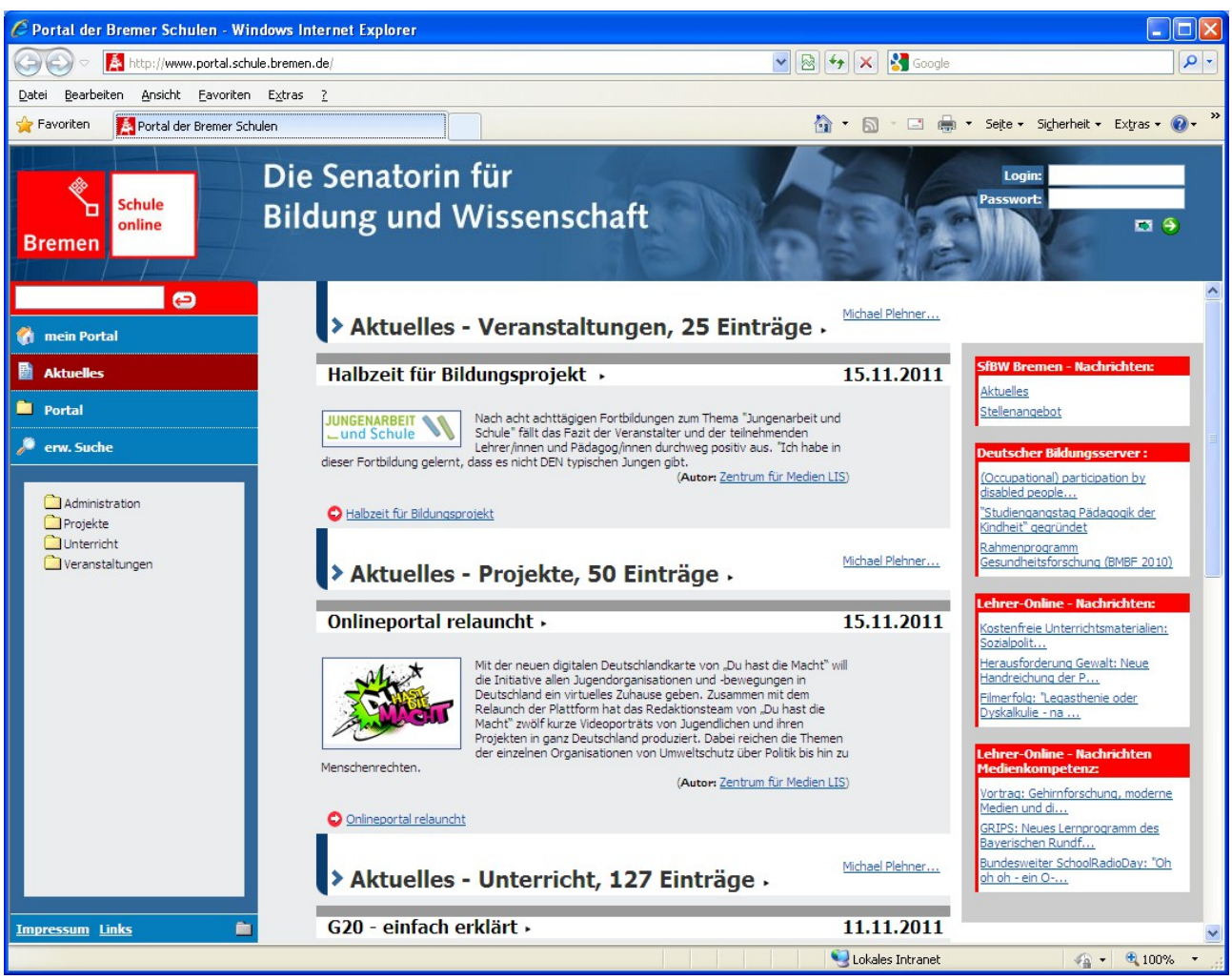

#### Was ist das Portal?

Aus Sicht der Anwender/-innen stellt sich das Portal als Web-Seite dar, bei der man nach Eingabe von Benutzername und Kennwort Dokumente hoch- und herunter laden kann. Je nach Platzierung dieser Dokumente stehen sie nur der Autorin/dem Autor persönlich, für einen von ihr/ihm bestimmten Personenkreis wie z.B. der eigenen Lerngruppe oder unbeschränkt allen Interessierten zur Verfügung.

Aus technischer Sicht handelt es sich beim Portal um eine Datenbank, die Benutzer, Dokumente und Zugriffsrechte verwaltet sowie einen Webserver, der die Oberfläche für diese Datenbank darstellt.

#### Was leistet das Portal?

Referendarinnen und Referendare arbeiten an mehreren verschiedenen Orten. Unterricht wird am heimischen Schreibtisch vorbereitet und im Klassenraum erteilt, fachbezogener Austausch findet in Lehrerzimmern statt, Seminare werden im LIS veranstaltet. Das Portal ersetzt den USB-Stick in der Aktentasche.

Über ein fein granuliertes Rechte- und Sicherheitssystem kann jedes registrierte Mitglied seinen Bereich im Portal nach eigenen Vorstellungen administrieren und mit Anderen gezielt Dokumente austauschen.

# Was kann das Portal noch?

Neben dem persönlichen Bereich gibt es im Portal auch (teil-) öffentliche Verzeichnisse. Dort können Dokumente für Kolleg/-innen oder für Schülerinnen und Schüler zur Verfügung gestellt werden. Sie müssen also nicht mehr vom Absender per E-Mail verschickt werden, sondern können von den Adressaten an jedem Ort abgeholt und an jedem Rechner verwendet werden.

Ein großer Teil des Potentials dieser Plattform kann erst dann ausgeschöpft werden, wenn sie von Gruppen (Kollegien und Teilkollegien, Fachgruppen, Klassen und Lerngruppen, Projektteams) benutzt wird. Neben den bereits genannten Szenarien ergeben sich dann weitere Einsatzmöglichkeiten.

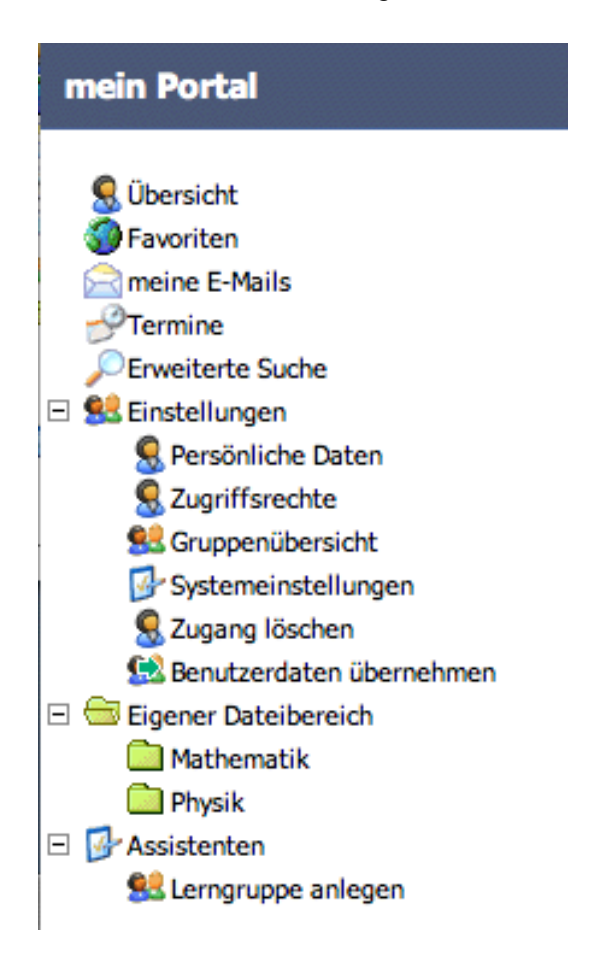

Der "Chat" eröffnet synchrone Kommunikationsmöglichkeiten. Die Administratorin einer Gruppe öffnet und schließt ihn und steuert, welche Personen daran teilnehmen können.

Die *"News"* bieten Gelegenheit, Mitglieder einer Gruppe schnell und mit wenig Aufwand über Neuigkeiten zu informieren, die Text, Bilder und Verweise (Links) auf Webseiten enthalten.

In *"Foren"* können die Mitglieder einer Gruppe Themen in getrennten Strängen schriftlich diskutieren. Die Beiträge stehen für Alle gesammelt am selben Ort beliebig lang zur Verfügung. Im Unterschied zu Mails werden Beiträge strukturiert dargestellt und alle Mitglieder der Gruppe können jeden Strang jederzeit nachvollziehen.

# Vorteile des Portals:

- leichte Bedienbarkeit, kostenlose Nutzung
- Alternative zu Datenträger in Schultasche
- Zugriff über Browser, erfordert keinerlei zusätzliche Software-Installation
- unmittelbare Verfügbarkeit für SuBITI-Schulen
- gemeinsame Plattform für alle Lehrkräfte des Bundeslandes Bremen
- Strukturierung der abgelegten Dokumente nach eigenen Vorstellungen
- inhaltliche Unterstützung vor Ort in der eigenen Schule:
	- Vorstellung
	- Einführung
	- Fortbildung
- laufende Unterstützung durch Tutoren
- Betrieb in kommerziellem Rechenzentrum mit professioneller Datensicherung

# A4 MedienOnline

Filme, Bilder, Texte, Videoclips oder Audioangebote des Medienverleihs kommen via Internet direkt ins Klassenzimmer. Kein Vorbestellen, Abholen oder Warten – die Medien sind jederzeit verfügbar. Der Medienverleih des Zentrums für Medien hält nahezu 10.000 Online-Titel für Schule und Unterricht zu zahlreichen Themen und Stichworten auf unserem Server für Sie bereit, darunter auch viele aktuelle Sendungen des Schulfernsehens sowie Links zu unterrichtsrelevanten Internetangeboten.

Unsere neuen Online-Medien können Sie jederzeit aus dem Internet herunterladen, speichern und dann vorführen. Oder Sie schauen sie bei "Medium abspielen" schon einmal vorab an und wählen dann in Ruhe aus.

Unter [www.medien.schule.bremen.de](http://www.medien.schule.bremen.de/) ist Medien-Online von jedem Rechner aus erreichbar. Anmelden können Sie sich mit Ihrem bekannten Nutzerkonto.

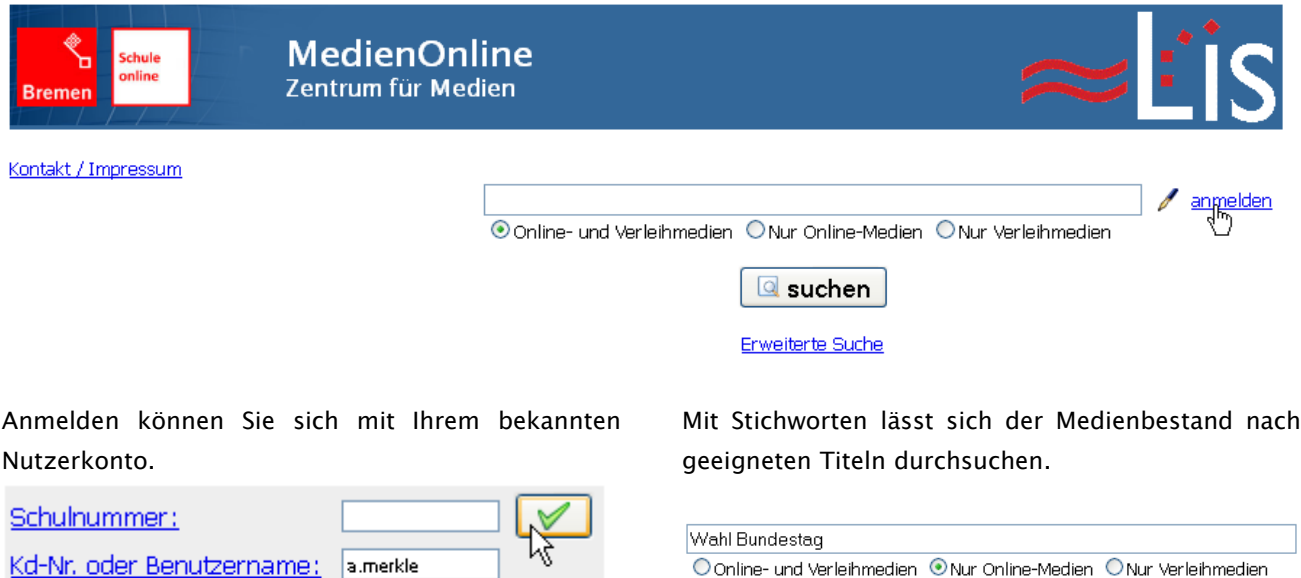

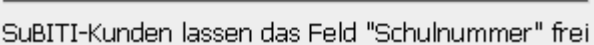

..........

Kennwort:

Das Suchergebnis wird in einer Tabelle dargestellt.

**Q** suphen

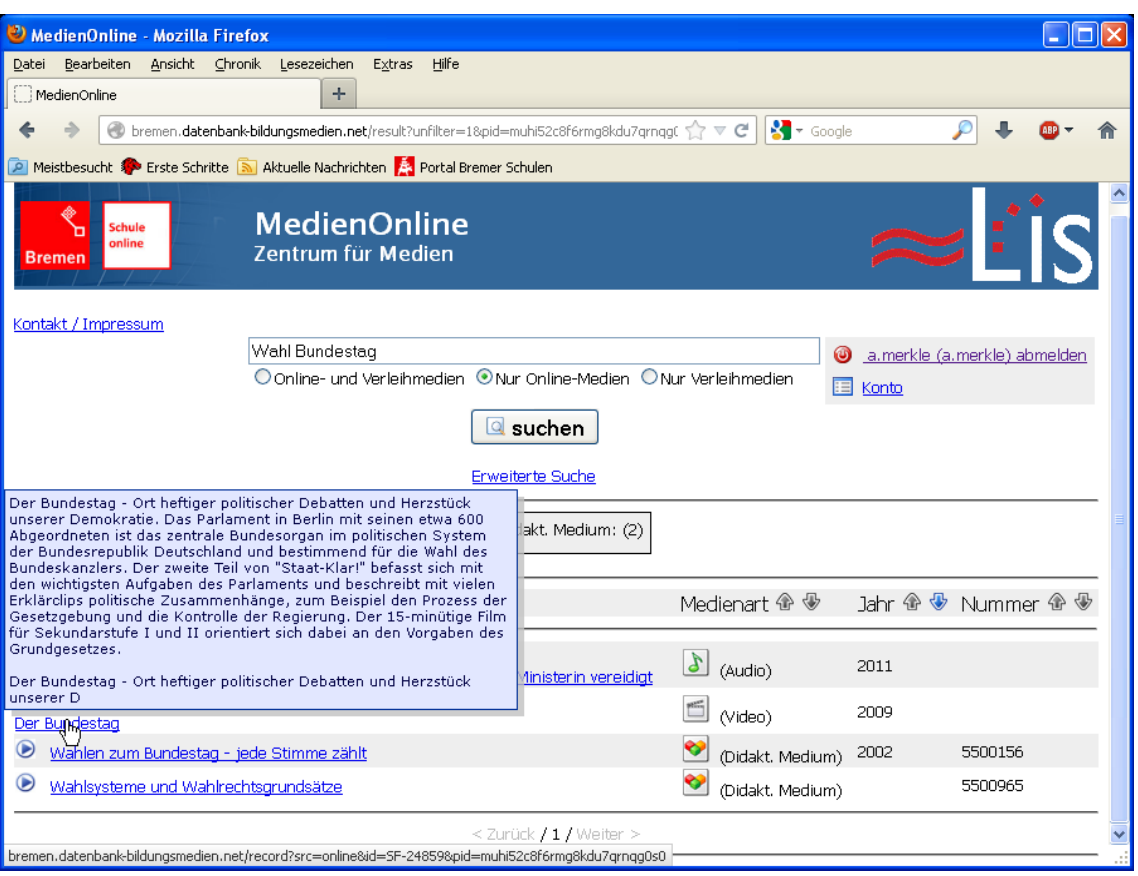

Jeder Titel wird ausführlich beschrieben ...

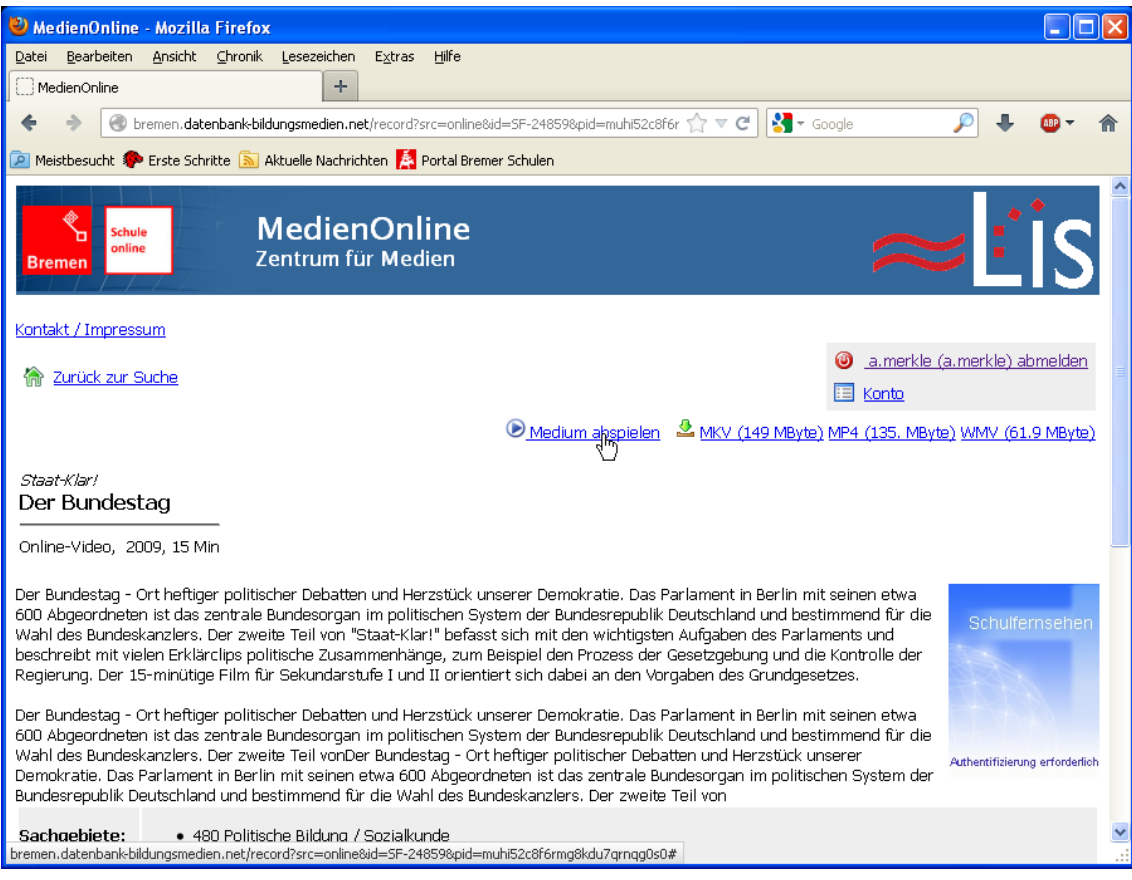

… und kann im Browser sofort abgespielt werden.

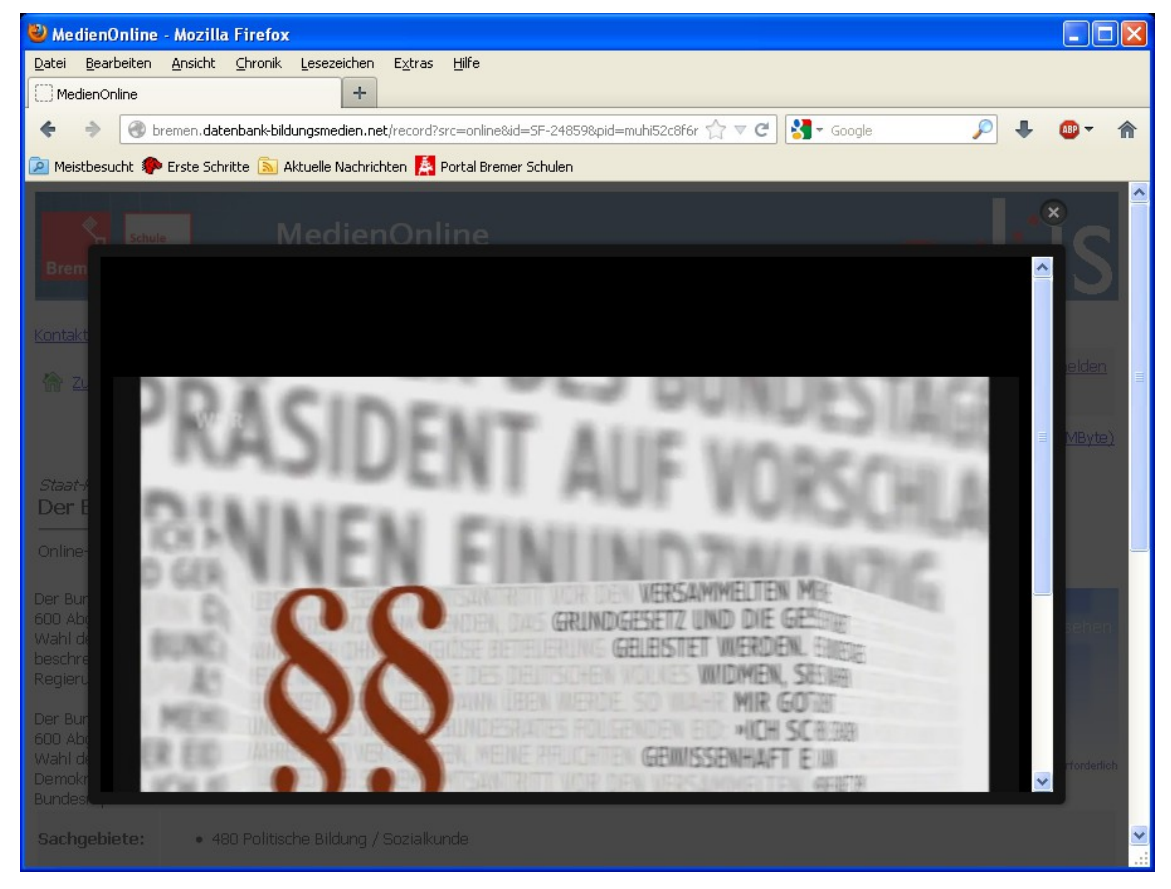

Für den Einsatz im Unterricht empfiehlt es sich, den Film zuhause herunter zu laden und – z. B. auf einem USB-Stick – in die Schule mitzunehmen.